Good morning,

This email is from IT @ CBU about how to use your CBU email and platforms integral to your success during your time here. Here are some important directions to follow.

## Using BannerWeb

- Log into BannerWeb at [https://www.cbu.edu/bannerweb](https://nam11.safelinks.protection.outlook.com/?url=https%3A%2F%2Fwww.cbu.edu%2Fbannerweb&data=05%7C01%7Ckguy%40cbu.edu%7C655e0737a26c4c58141808db733827ab%7C8e01b9487f904068a737735638e01794%7C0%7C0%7C638230457234735914%7CUnknown%7CTWFpbGZsb3d8eyJWIjoiMC4wLjAwMDAiLCJQIjoiV2luMzIiLCJBTiI6Ik1haWwiLCJXVCI6Mn0%3D%7C3000%7C%7C%7C&sdata=MyTcoUEAYgP7yjbdlOw5c9jFI1LC7Do1gMBQ2hwe9n8%3D&reserved=0)
- Use your 899 number as your User ID and your BannerWeb PIN is "123456"
- Once you log in, you'll see the following screen. Follow the instructions and make sure to write your new PIN down. Once you click Confirm New PIN, click the Login button next.

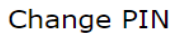

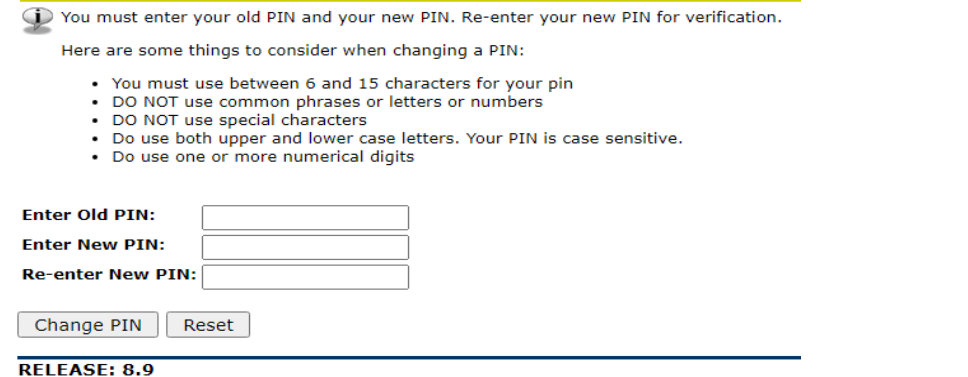

- Once you're logged back in, accept the Terms of Usage and you'll be prompted with the screen below. Write down your security question and answer and keep it somewhere safe.

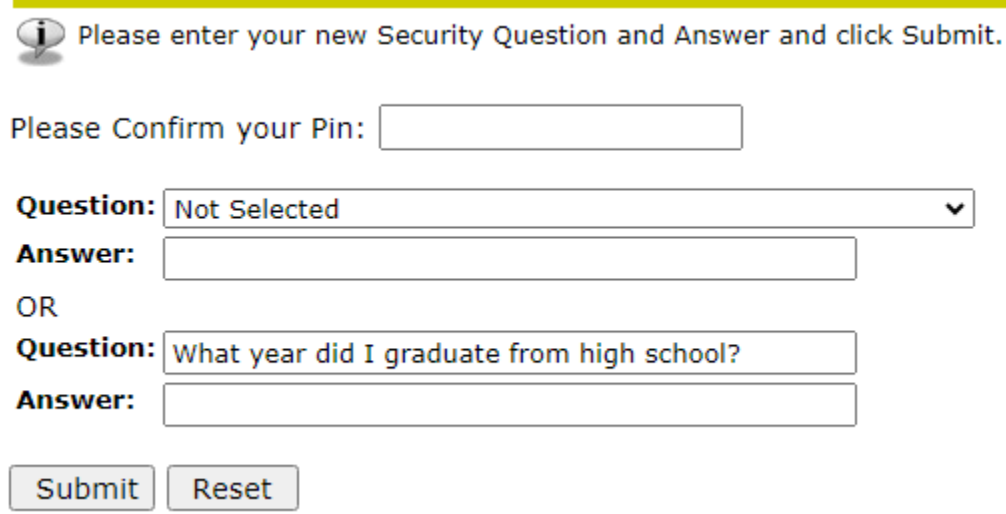

## Activating Your CBU Email in BannerWeb

- Log into BannerWeb and click Personal Information
- Click View or Change Your Active Directory/Email Information
- You'll have the screen below pop up with your CBU email info. You can change your password here if you 'd like. Just be sure to write it down somewhere and keep it safe.

## Christian Brothers University Active Directory/Email password change

Kenneth Guy is assigned the email address: Your Active Directory username is:

The password you enter will be used for your CBU e-mail address and your active directory login.

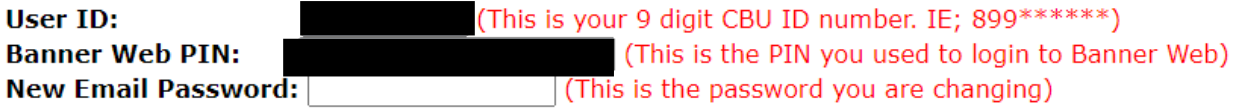

The new Password must contain characters from each of the following categories:

o Uppercase characters A-Z

o Lowercase characters a-z

o Base 10 digits (0 through 9)

o Nonalphanumeric characters:  $\sim 0.45\%$  ^&\*\_-+=`|\(){}[]:; <>,.?/

o The length must be between 8 and 15 characters long

o Does NOT include your username

Additional information about accessing your CBU email can be found at<https://www.cbu.edu/webmail>

Additional information about Banner Web can be found at<https://www.cbu.edu/banner-web>

If you have difficulty logging into Banner, please contact the CBU IT Service

Help Desk at (901) 321-4438 o[r help@cbu.edu](mailto:help@cbu.edu)